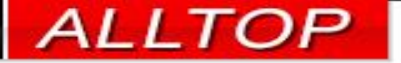

# 宏國德霖科大教學務系統

### 導師操作手冊

### 2023-02-15

1

先傑電腦股份有限公司 ALLTOP COMPUTER CO., LTD.

http://www.alltop.com.tw

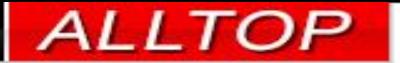

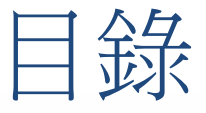

2

- [如何切換系統](#page-2-0)
- [學生假單、獎懲單簽核](#page-3-0)
- [導師查詢學生課表](#page-6-0)
- [導師成績查詢](#page-7-0)
- [學期幹部設定](#page-8-0)
- [學生緊急聯絡資料查詢](#page-10-0)
- [班級學期缺曠明細](#page-11-0)
- [獎懲申請](#page-12-0)
- [期末幹部獎懲申請](#page-14-0)
- [班級學期獎懲紀錄](#page-16-0)
- [班級歷年獎懲紀錄](#page-17-0)
- [輔導晤談管理](#page-18-0)

### <span id="page-2-0"></span>**首頁公告** 如何切換系統 ← → C △ ▲ 不安全 | 210.60.141.152/ALLTOP/system.php ◎ [解除] ■ 網站入口 ■ 先傑電腦 ■ 網頁工具 ■ 交大 ■ 運動 ■ 政治 ■ 育兒 ■ wiki ■ 心得資料 n. 參考技術 敏捷開發流程 網路資源 Game eOffice

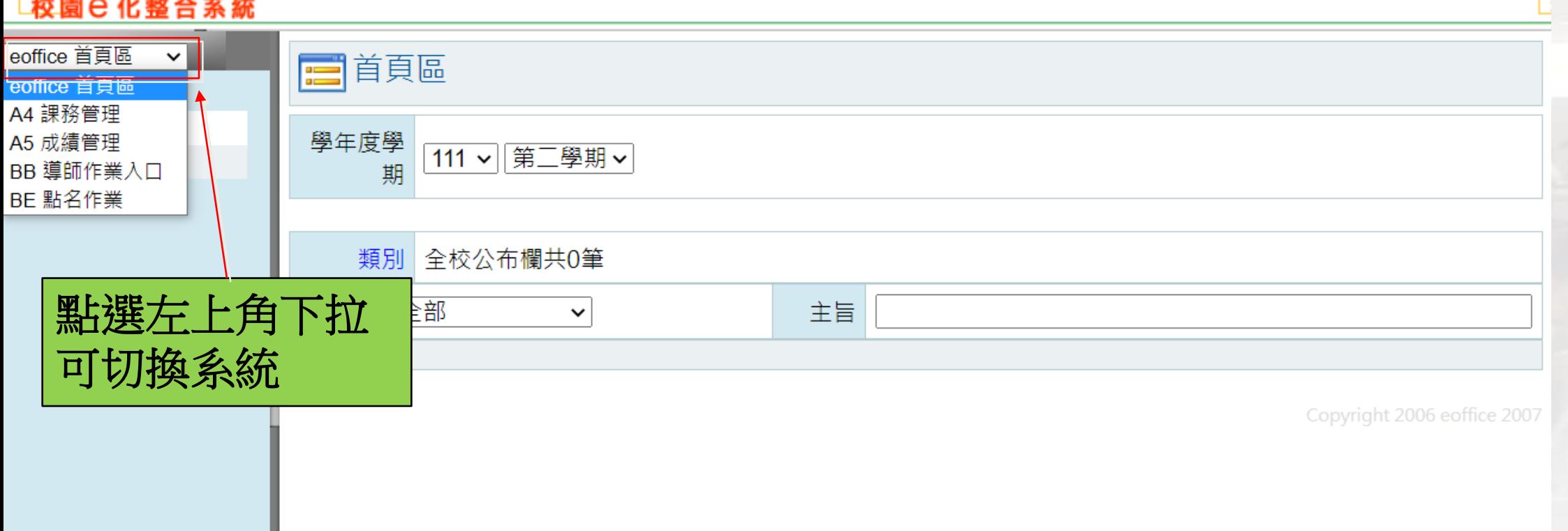

» | ■ 其他書籤

登出

<span id="page-3-0"></span>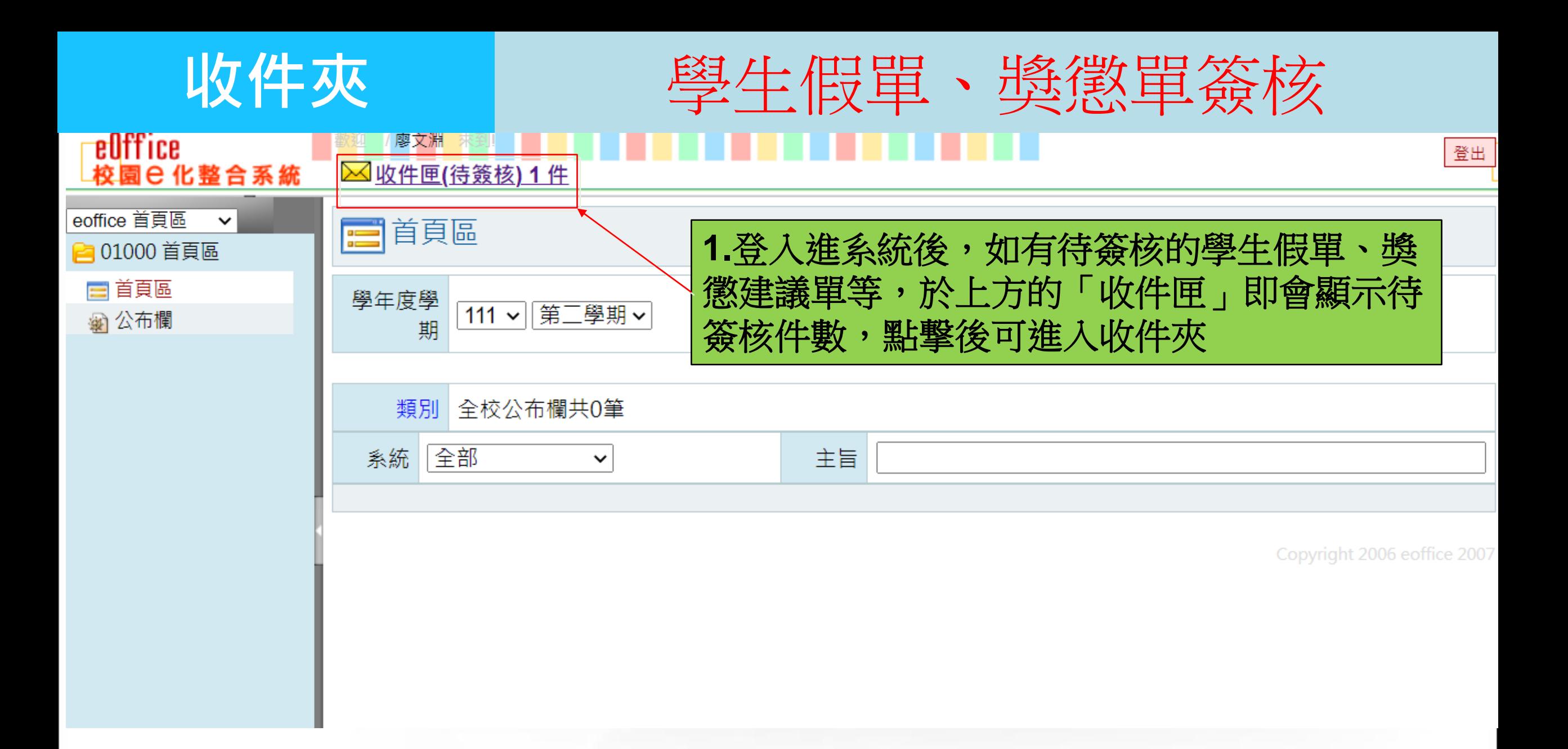

 $\overline{4}$ 

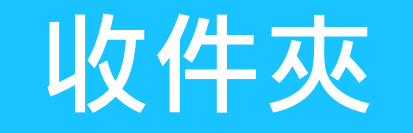

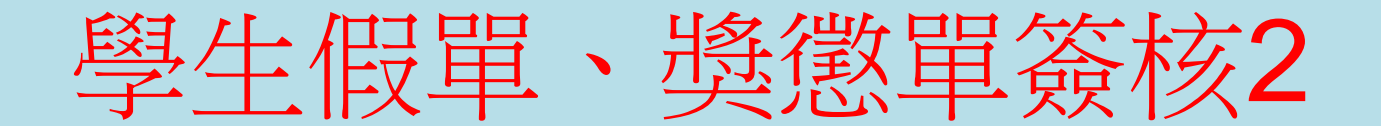

04010 收件匣

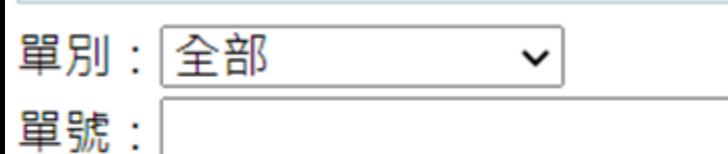

**D1筆,1頁1** 

### 說明:點擊單據左方的查詢圖示後,即可進入頁面進行簽核動作

查詢

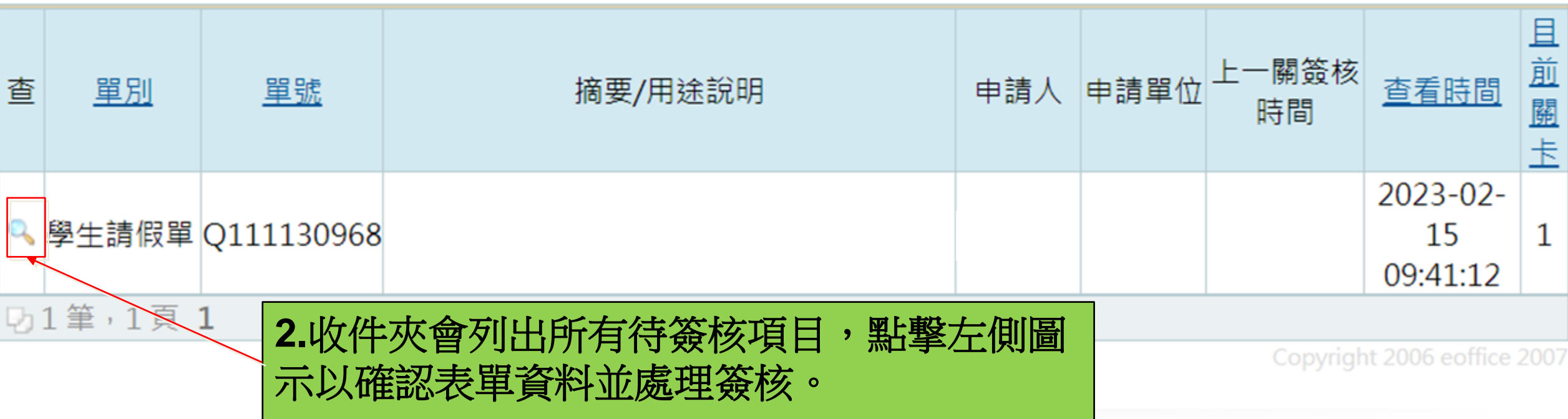

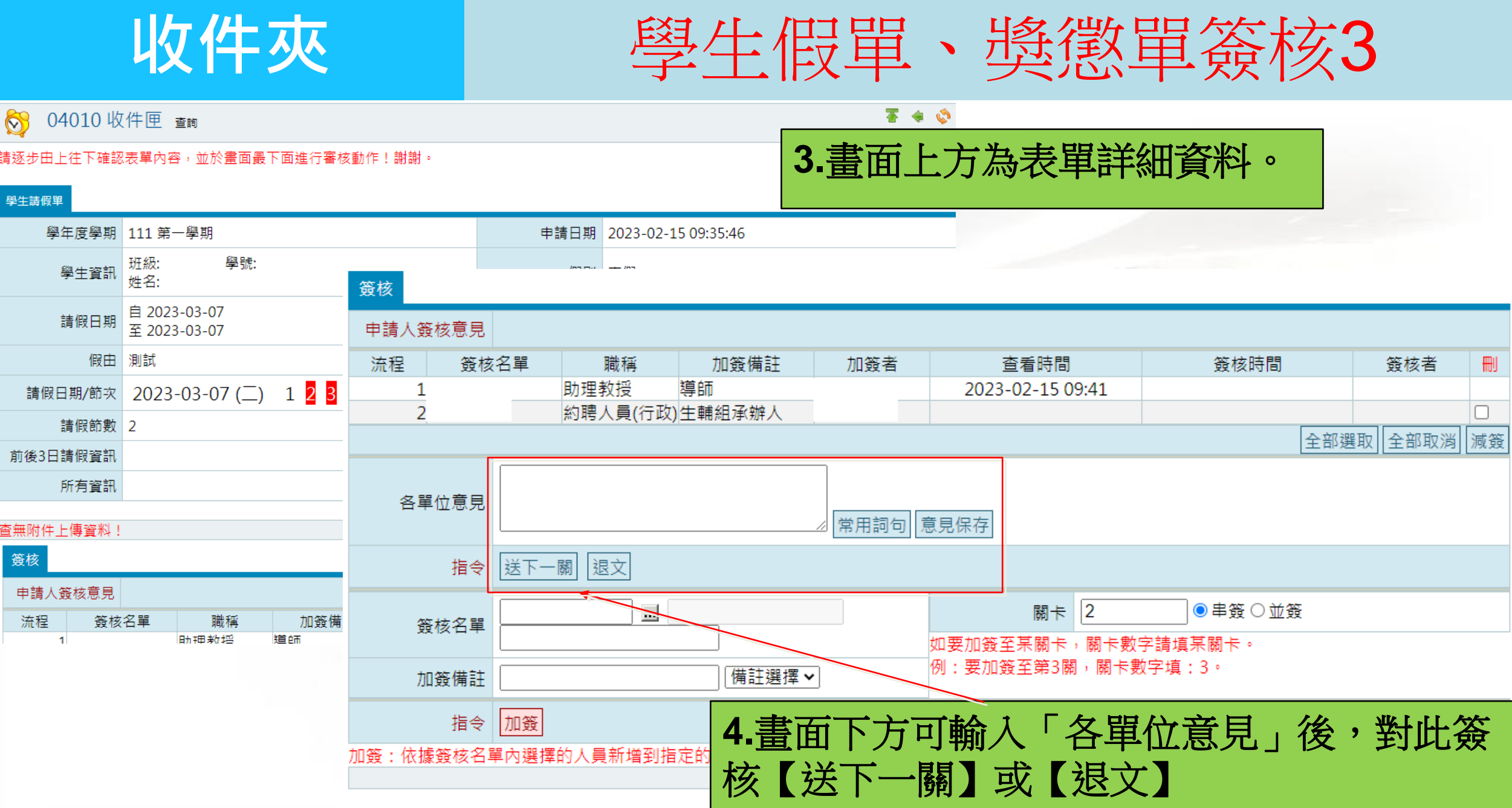

 $6$ 

<span id="page-6-0"></span>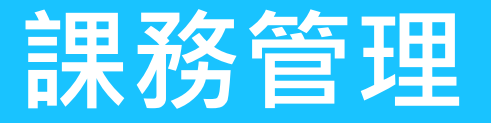

# 導師査詢學生課表

**叶市的***性道***师本** 道生 调理事

### eOffice 校園已化整合系統

廖文淵 **⊠收件匣(待簽核) 0 件** 

A MA11 道師本的幽井押主

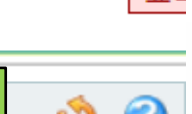

春日

### A4 課務管理  $\checkmark$ 2 A41 課程資料管理

### ※ 教室週課表

- 4 教師授課表查詢
- **△ A44 選課一覽表**
- 劉 導師查詢學生課表

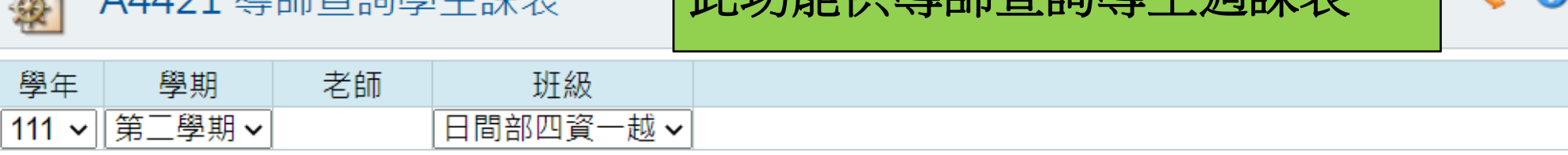

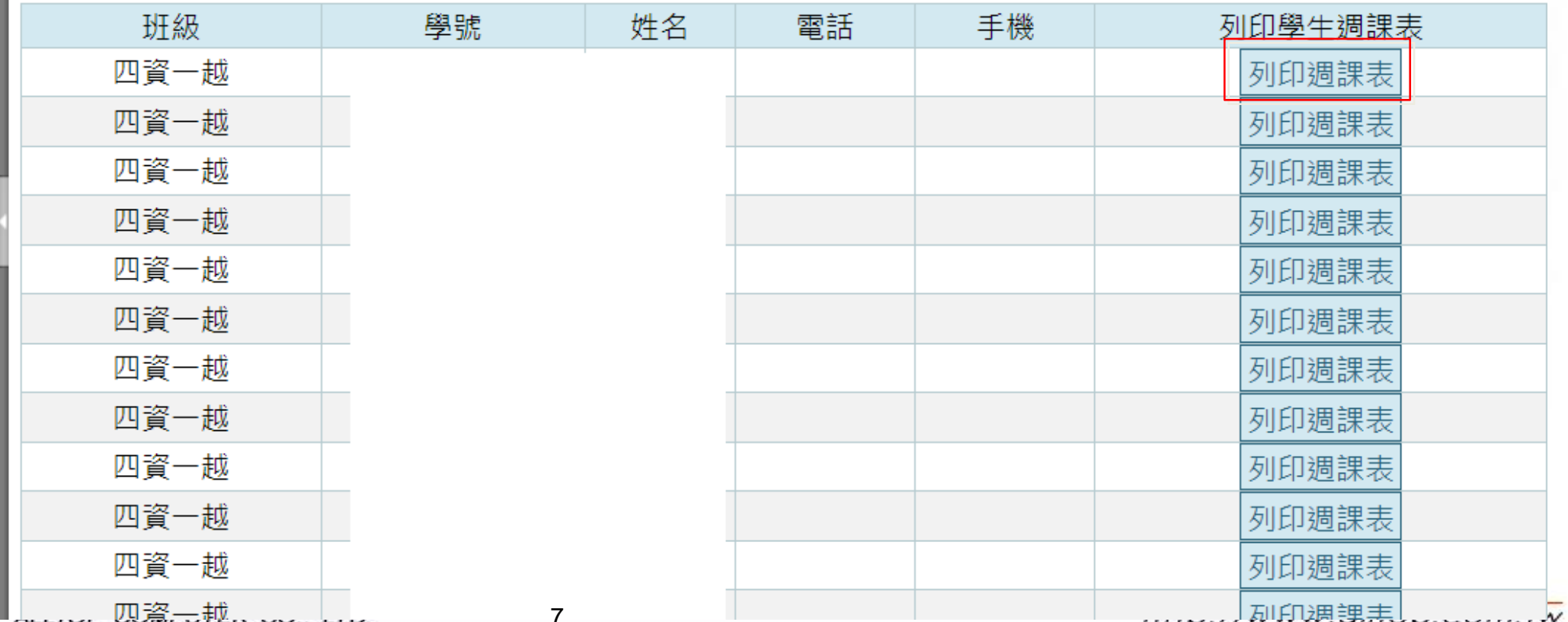

<span id="page-7-0"></span>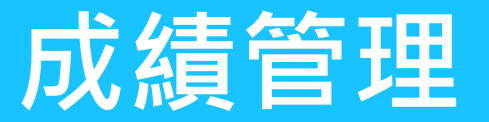

廖文淵

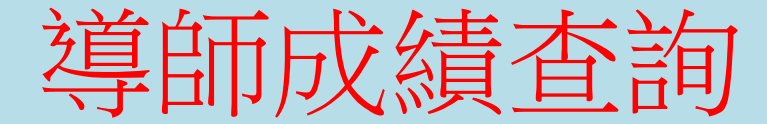

### 登

## 

 $\mathfrak{A}$ 

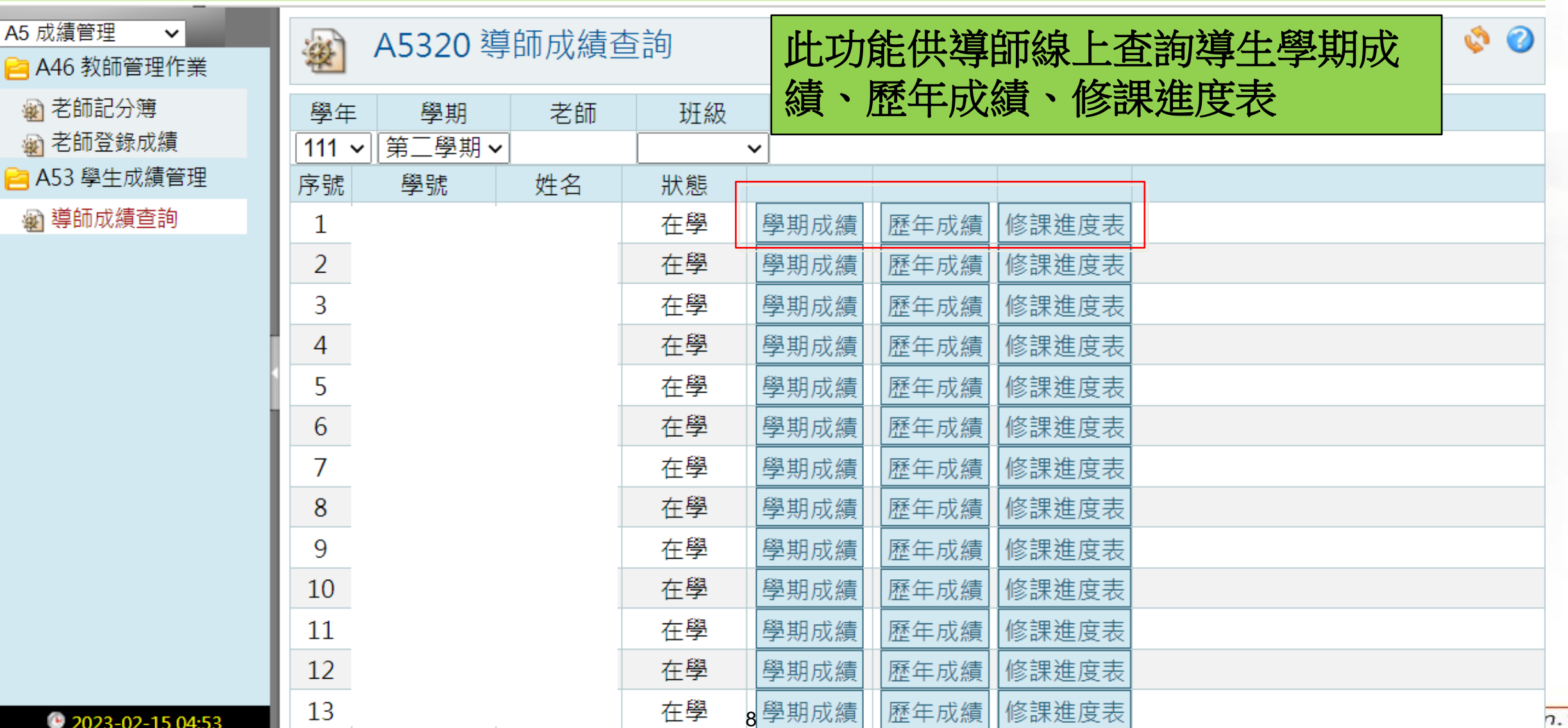

eOffice

<span id="page-8-0"></span>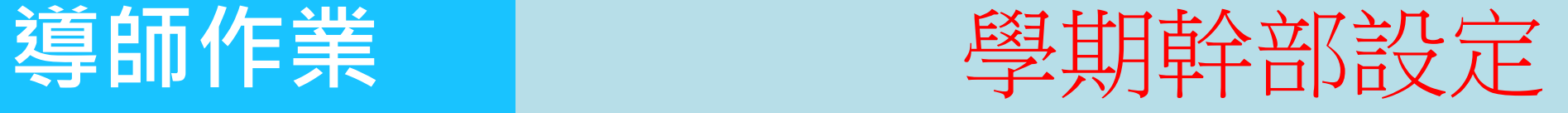

### 廖文淵 校園已化整合系統

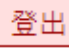

### BB 導師作業入口 > 0 BB220 學期幹部設定 安 ▶ BB2 導師班級維護... 此功能供老師線上輸入班級幹部名單☞ 學期幹部設定 杳詢 學年度 學期 班級 ☞ 學生緊急聯絡資料... │四資一越▼│查詢 111 √ 第一學期 ∨ ▶ BB4 導師假單作業 指令 ※ 班級學期缺曠明細 導師姓名 聯絡電話 聯絡E-Mail ▶ BB5 導師奬懲作業 設定 廖文淵 聯絡電話可留校內分機或其他聯絡電話。(分機格式: 02-28584180#2141) - 44ी 奬懲申請 ☞ 期末幹部奬懲申請 ÐŦ 級 幹 部 異 動 期 限 : 2023-02-28 ☞ 班級學期獎懲紀錄 編輯 序號 學號 姓名 手機 **Fmail** 協助班會紀錄 冊 幹部別 **劉 班級歷年獎懲紀錄**  $\triangle$ |班長 否 × 1 **■ BB6 學生輔導作業** A × 否 副班長 2 否 Δ × 學藝股長 - 44 輔導晤談管理 3 否  $\boldsymbol{\ell}$ × 康樂股長 4 否  $\boldsymbol{l}$ × 總務股長 5 D 否 × 衛保股長 6 否 × 7 輔導股長 否 服務股長 8 增加自訂幹部

eOffice

## **導師作業 | 學期幹部設定-2**

登出 校園已化整合系統 江口 丁恢 Litiali 前冊 半耳 TIUY <u>ימיות</u> בבית ניכל יום ד¥ 学派 咖啡儿 自殺球 BB 導師作業入口 v 否 **1.**點選編輯圖示後,於下方設定學生 **△BB2導師班級維護...** 否  $\overline{\mathbf{x}}$ 44 學期幹部設定  $\sqrt{2}$ 210.60.141.152/ALLTOP/module\_dli/BB/select\_tStudent.php?sKey=tStudent.ope...  $\Box$  $\times$ **@ 學生緊急聯絡資料...** 康樂股長  $\sqrt{2}$ 4 × ▲ 不安全 | 210.60.141.152/ALLTOP/module\_dli/BB/select\_tStudent.php?sKey=tStude... **■ BB4 導師假單作業** 5 總務股長 ₫ × 衛保股長 6 × 學生資料 選擇 劉 班級學期缺曠明細  $\mathcal{D}$ 輔導股長 ▶ BB5 導師獎懲作業 × 學號/姓名 查詢 班級 服務股長 8 劉 獎懲申請 增加自訂幹部 四資一越 查詢 劉 期末幹部獎懲申請 劉 班級學期獎懲紀錄 狀態: 編輯 D<sub>1</sub>40 筆, 4頁 1234 ⊳ D1 劉 班級歷年獎懲紀錄 學 選 姓名| 手機 幹部 學號 Email **■ BB6 學生輔導作業** 班 長 號 別 **@ 輔導晤談管理** V 幹部 手 機 姓名 ... **3.**點綠勾後帶出學生資料៴ **2.**點選「**…**」可選擇學生 肠助 先傑電腦股份有限公司 ALLTOP COMPUTER CO., LTD. 10 mnp.//www.amop.com.m

eOffice

校園已化整合系統

廖文淵

# <span id="page-10-0"></span>導師作業 | 學生緊急聯絡資料查詢

登出

2

Ø

機

查詢

查詢

### BB 導師作業入口 > BB240 學生緊急聯絡資料查詢  $\mathcal{D}% _{T}=\mathcal{D}_{T}\!\left( a,b\right) ,\mathcal{D}_{T}=\mathcal{D}_{T}\!\left( a,b\right) ,$ **▶ BB2 導師班級維護...** ※ 學期幹部設定 學年度學期 班級 學號 姓名 **44 學生緊急聯絡資料...** 111 - │第二學期 > 四資一越v **△BB4導師假單作業 ■ BB5 導師奬懲作業 巧40筆** 維 緊急聯絡人關|緊急聯絡人電|緊急聯絡人手| **△BB6 學生輔導作業** 學號 姓名 電話 緊急聯絡人 護 係 話 ۹ Q Q Q Q 此功能供導師查詢班上學生的聯絡資料Q Q Q Q Q Q 11

廖文淵

| euffice<br>|校園e化整合系統

劉班

## <span id="page-11-0"></span>**導師作業** 班級學期缺曠明細

登出

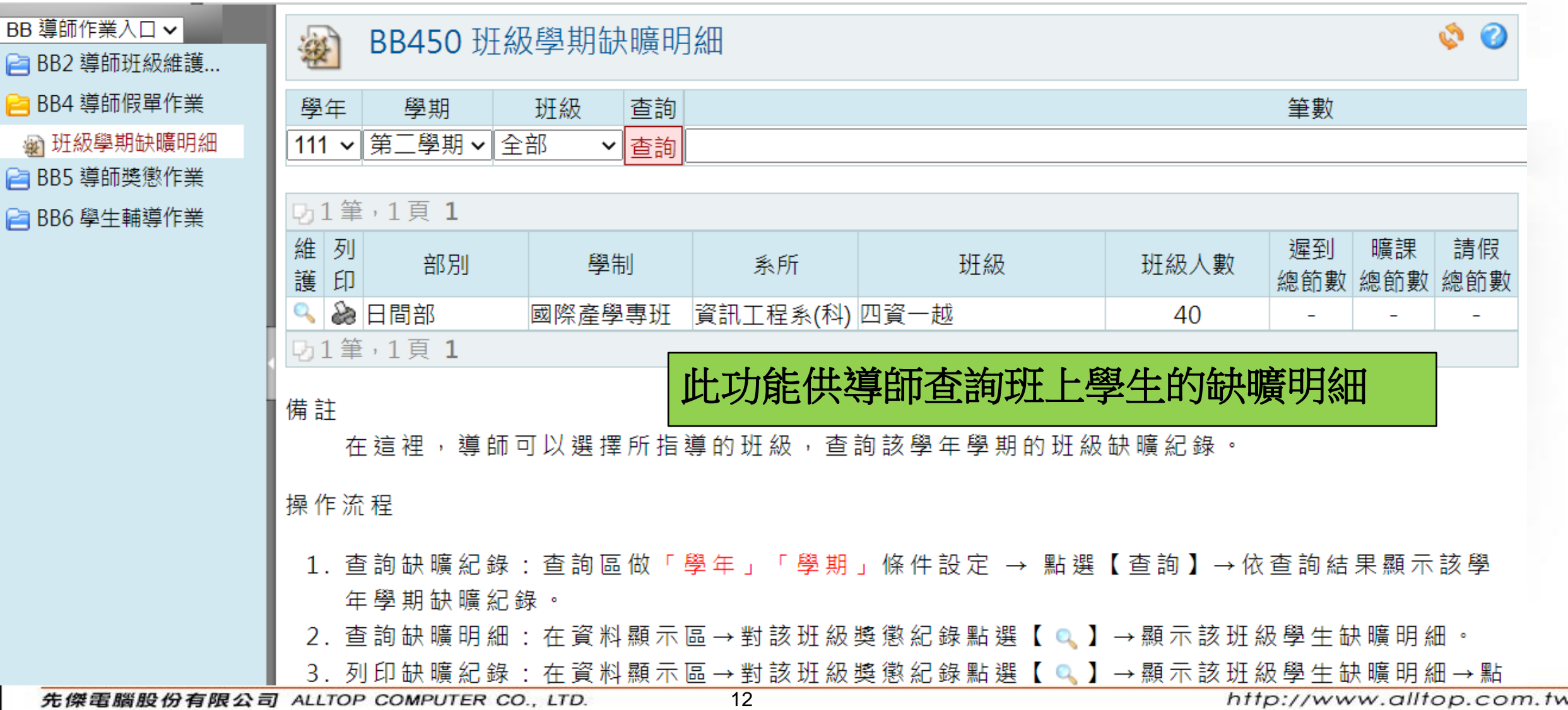

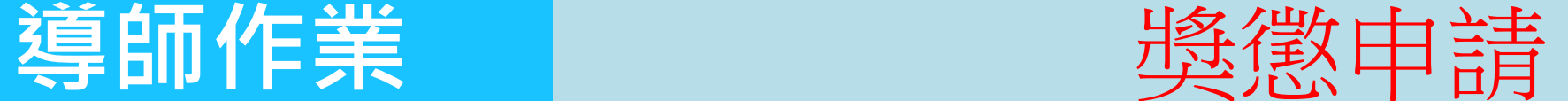

<span id="page-12-0"></span>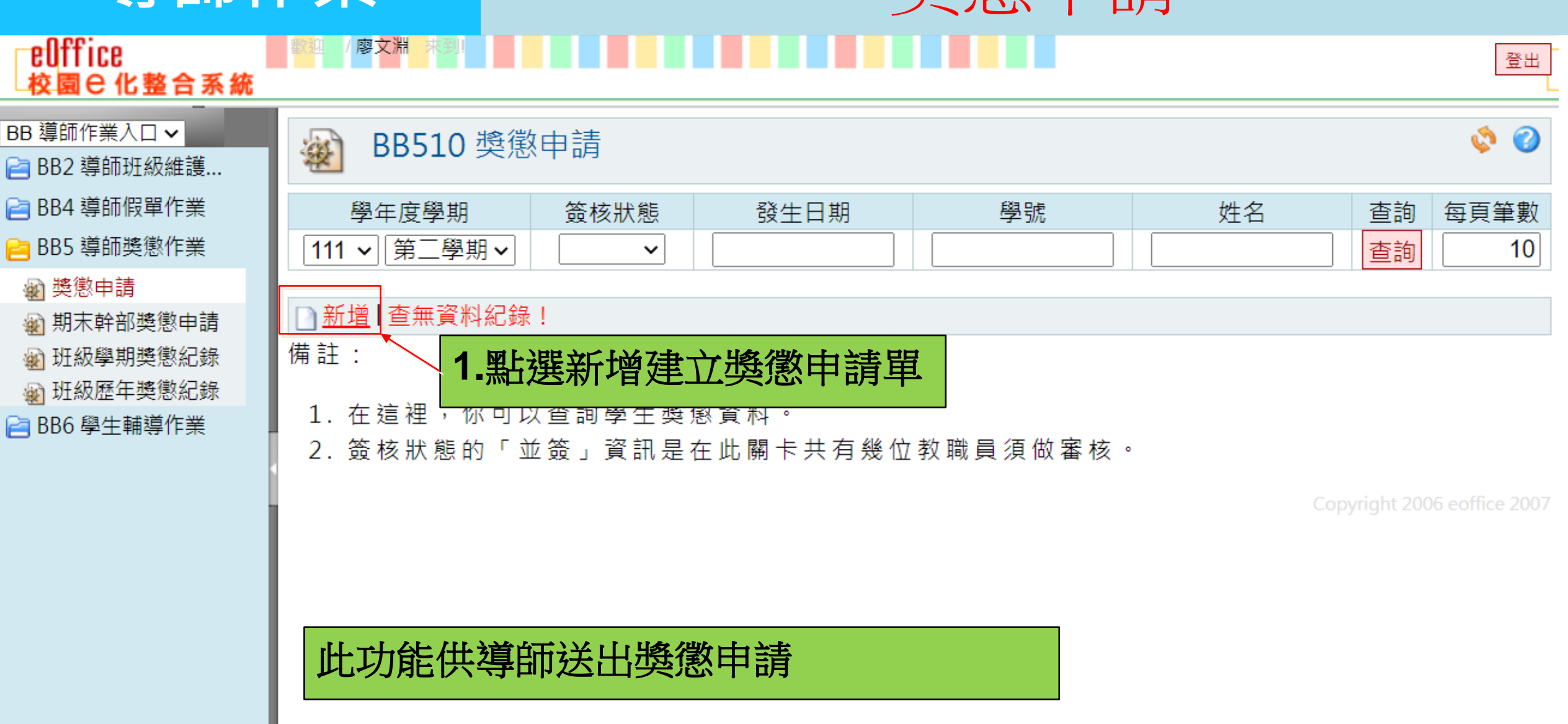

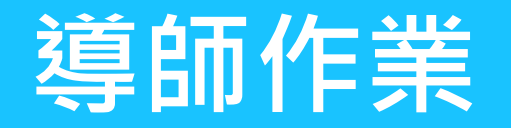

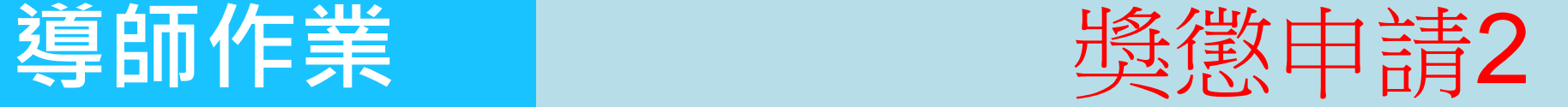

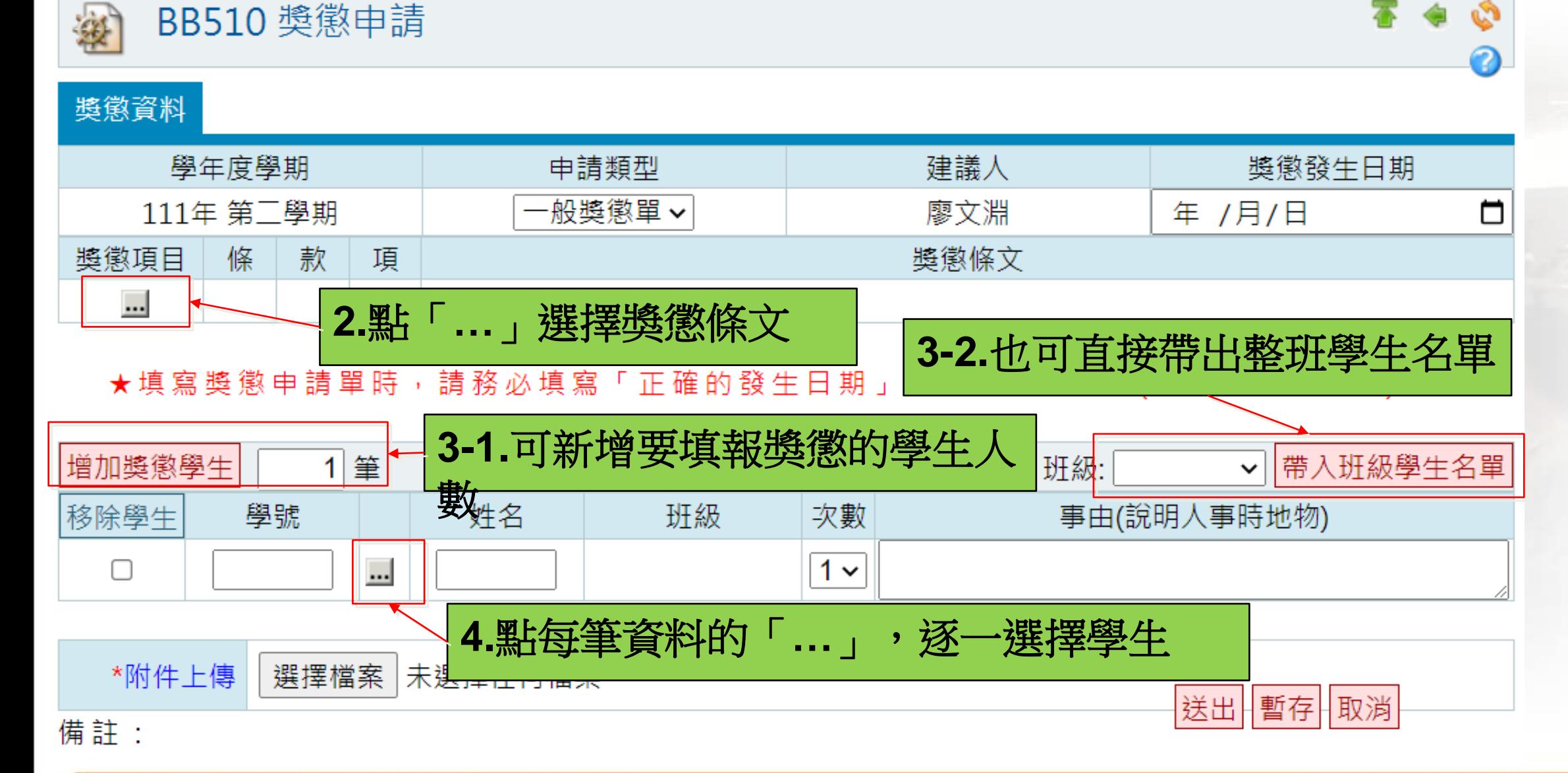

先傑雷腦股份有限公司 ALLTOP COMPUTER CO., LTD.

http://www.alltop.com.tw

# <span id="page-14-0"></span>**導師作業** 期末幹部獎懲申請

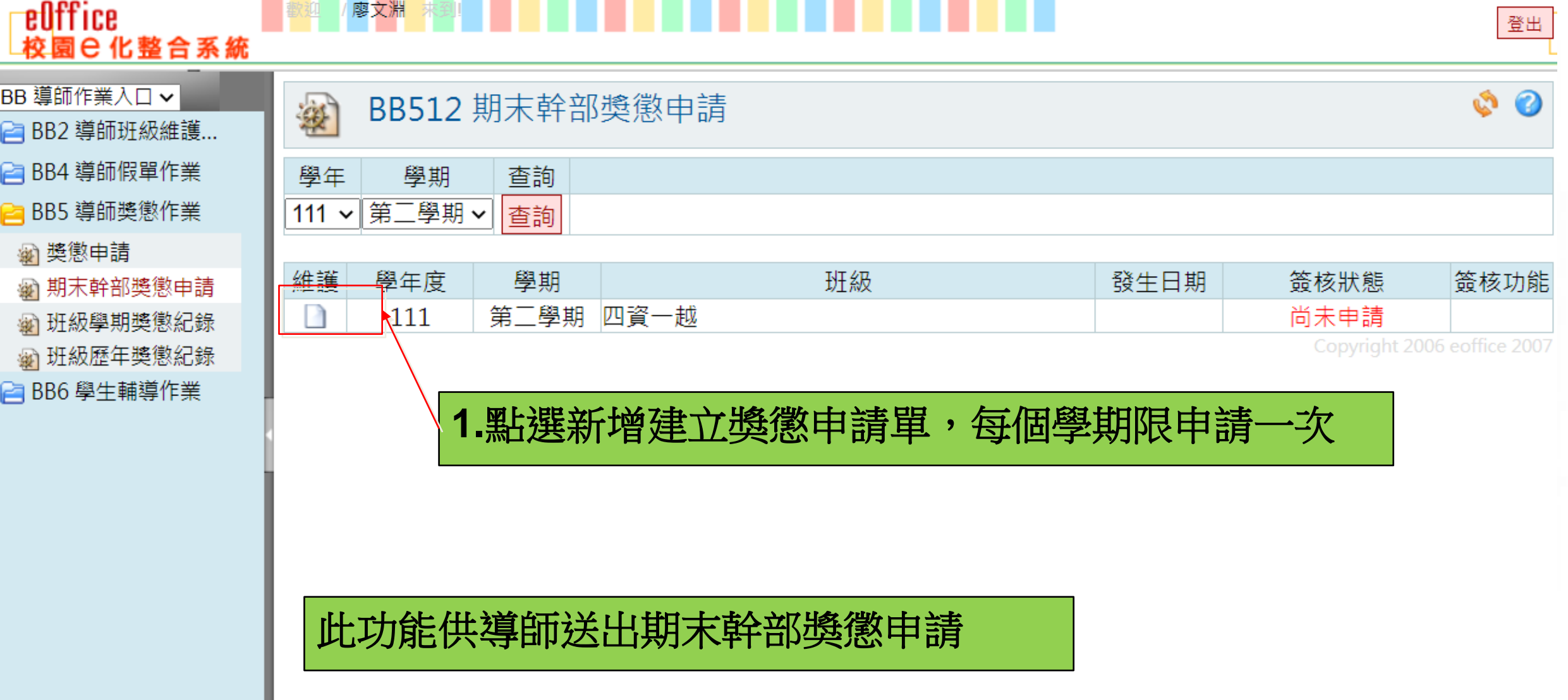

## **導師作業** 期末幹部獎懲申請2

![](_page_15_Figure_2.jpeg)

<span id="page-16-0"></span>![](_page_16_Picture_0.jpeg)

## **導師作業** 班級學期獎懲紀錄

![](_page_16_Figure_2.jpeg)

廖文淵

愛

BB550 班級歷年獎懲紀錄

## <span id="page-17-0"></span>**導師作業** 班級歷年獎懲紀錄

ø

登出

0

### 校園已化整合系統 BB 道師作業入口 v

eOffice

![](_page_17_Picture_78.jpeg)

**■ BB4 導師假單作業** 

**■ BB5 導師奬懲作業** 

※ 期末幹部奬懲申請

劉 班級學期獎懲紀錄

<sub>劉</sub> 班級歷年獎懲紀錄

※ 奬懲申請

![](_page_17_Picture_79.jpeg)

備註: **□ BB6 學生輔導作業** 

1. 在這裡,導師可以選擇所指導的班級,查詢班級歷年獎懲紀錄。

Copyright 2006 eoffice 2007

此功能供導師查詢班上學生的歷年獎懲紀錄

## <span id="page-18-0"></span>導師作業 | 輸出與學院等理

![](_page_18_Picture_37.jpeg)

19

先傑電腦股份有限公司 ALLTOP COMPUTER CO., LTD.

http://www.alltop.com.tw

![](_page_19_Figure_1.jpeg)

![](_page_19_Figure_2.jpeg)

## **導師作業 | 輸算時導晤談管理3**

### eOffice 廖文淵 校園已化整合系統

![](_page_20_Figure_3.jpeg)

![](_page_20_Figure_4.jpeg)